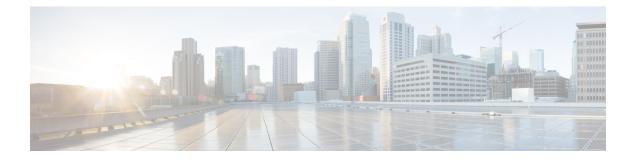

# **Managing CPS Interfaces and APIs**

- CPS vDRA Interfaces And APIs, on page 1
- Multi-user Policy Builder, on page 5
- CRD APIs, on page 7
- Architecture, on page 11
- API Endpoints And Examples, on page 12
- Logging Support Using Journald, on page 25
- Bulk Provisioning of Records in SLF Database, on page 27
- vDRA Peer API, on page 31
- Feature Description, on page 31

# **CPS vDRA Interfaces And APIs**

CPS vDRA includes various application APIs to configure and manage the application.

# **CRD REST API**

## Purpose

The Custom Reference Data (CRD) REST API enables the query of creation, deletion, and update of CRD table data without the need to access the Control Center GUI. The CRD APIs are available using an HTTP REST interface.

## **URL and Port**

https:// <master ip or control node >:443/custrefdata

#### Protocol

HTTPS

### **Accounts and Roles**

Security for the CRD REST API is accomplished by using HTTP basic authentication to support read-only and read-write access to the CRD REST API.

Assigning a Read-Only User

Use the nacm groups group command to assign the user to the "crd-read-only" group.

For Example, nacm groups group crd-read-only user-name oper

# Grafana

### Purpose

Grafana is a metrics dashboard and graph editor used to display graphical representations of system, application KPIs, bulkstats of various CPS components.

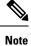

After the DRA Director (DD) failover/reboot, the TPS values in Grafana dashboards takes approx. 5 minutes to fetch and display the latest updated values. Until the values are updated, Grafana displays the old data.

#### **URL and Port**

https:// <master ip or control node >:443/grafana

#### Protocol

HTTPS

#### **Accounts and Roles**

For more information on adding or deleting these user accounts, refer to the *Prometheus and Grafana* chapter in this guide.

# **JMX** Interface

### Purpose

Java Management Extension (JMX) interface can be used for managing and monitoring applications and system objects.

Resources to be managed or monitored are represented by objects called managed beans (mbeans). MBean represents a resource running in JVM and external applications can interact with mbeans through the use of JMX connectors and protocol adapters for collecting statistics (pull), for getting/setting application configurations (push/pull), and notifying events like faults or state changes(push).

### **CLI Access**

Perform the following steps to access the jmxterm:

- 1. Run docker connect container-id.
- 2. Run the jmxterm command from the CLI prompt to bring up the jmx terminal

#### Port

All applications run on port 9045.

This port is not exposed externally.

#### **Accounts and Roles**

Not applicable.

# **OSGi Console**

## Purpose

CPS is based on Open Service Gateway initiative (OSGi) and OSGi console is a command-line shell which can be used for analyzing problems at OSGi layer of the application. It may become necessary to connect to the OSGi console to execute specific commands. These commands are not documented in this guide but the connection process is described below.

## **CLI Access**

Use the following command to access the OSGi console:

1. Run the command docker connect container-id.

2. telnet <ip> <port>

## Ports

All applications run on port 9091 within the executing container.

This port is not exposed externally.

### **Accounts and Roles**

Not applicable.

# **Policy Builder GUI**

#### Purpose

Policy Builder is the alternative web-based client interface for the configuration of the Cisco Policy Suite.

## **URL and Port**

https://<master or control ip>/pb

### Protocol

HTTPS

### **Accounts and Roles**

Assigning a Read-Only User

It is not necessary to assign a read-only role. Any valid user that can login will have read-only access.

#### Assigning a Read-Write User

Use the **nacm groups group** command to assign the user to the "policy-admin" group.

For example, nacm groups group policy-admin user-name admin

# **DRA Central GUI**

#### Purpose

DRA Central is the primary web-based client interface for the configuration and operational control of the CPS vDRA.

### **URL and Port**

https://<master or control ip>/central/dra/

#### Protocol

HTTPS

#### **Accounts and Roles**

Assigning a Read-Only User

Use the **nacm groups group** command to assign the user to the "policy-ro" group.

Assigning a Read-Write User

Use the **nacm groups group** command to assign the user to the "policy-admin" group.

For example: nacm groups group policy-admin user-name admin

# **SVN** Interface

Apache <sup>™</sup> Subversion (SVN) is the versioning and revision control system used within CPS. It maintains all the CPS policy configurations and has repositories in which files can be created, updated and deleted. SVN maintains the file difference each time any change is made to a file on the server and for each change it generates a revision number.

In general, most interactions with SVN are performed via Policy Builder.

#### **CLI Access**

From a remote machine with the SVN client installed, use the following command to access SVN:

Access all files from the server as follows:

svn checkout --username <username> --password <password> <SVN Repository URL> <Local Path>
Example:

svn checkout --username admin --password admin https://<master ip or control ip>/repos/

If *<Local Path>* is not provided, files are checked out to the current directory.

Check-in the changed files to the server as follows:

svn commit --username <username> --password <password> <Local Path> -m "modified config"

#### Example:

svn commit --username broadhop --password broadhop /root/configuration -m "modified config"

Update local copy to latest from SVN:

svn update <Local Path>

#### Example:

svn update /root/configuration/

#### Check current revision of files:

svn info <Local Path>

Example:

svn info /root/configuration/

Use **svn** --help for a list of other commands.

#### Protocol

HTTPS

#### **URL and Port**

https://<master or control ip>/repos/

#### **Accounts and Roles**

Assigning a Read-Only User

It is not necessary to assign a read-only role. Any valid user that can login will have read-only access.

Assigning a Read-Write User

Use the nacm groups group command to assign the user to the "policy-admin" group.

For example, nacm groups group policy-admin user-name admin

# **Multi-user Policy Builder**

Multiple users can be logged into Policy Builder at the same time.

In the event that two users attempt to make changes on same screen and one user saves their changes to the client repository, the other user may receive errors. In such cases the user must return to the login page, revert the configuration, and repeat their changes.

# **Revert Configuration**

You can revert the configuration if changes since the last publish/save to client repository are not wanted.

This can also be necessary in the case of a 'syn conflict 'error where both perfectient01 and perfectient02 are in use at the same time by different users and publish/save to client repository changes to the same file. The effect of reverting changes is that all changes since the publish/save to client repository will be undone.

**Step 1** On the Policy Builder login screen, verify the user for which changes need to be reverted is correct. This can be done by clicking **Edit** and verifying that the Username and Password fields are correct.

### Figure 1: Verifying User

|                               |            |         | 0                              |
|-------------------------------|------------|---------|--------------------------------|
| Choose Policy                 | Builder    | data    | repository                     |
| 0 - 11 F.                     |            |         |                                |
| Build policies                | using vers | ion col | ntrolled data                  |
|                               | using vers | _       | 1                              |
| Build policies     Repository | using vers | Edit    | ntrolled data<br>Remove Revert |

### Step 2 Click Revert.

The following confirmation dialog opens.

#### Figure 2: Revert Confirmation Message

| Are you | ı sure?                                                                                                    | x |
|---------|----------------------------------------------------------------------------------------------------|---|
| ?       | This will revert ALL changes to 'Repository' that haven't been committed using either the 'Save to Repository' or 'Publish' actions. |   |
|         | Are you sure?                                                                                                    |   |
|         | OK Cancel                                                                                                    |   |
|         | Cancel                                                                                                    |   |

**Step 3** Click **OK** to revert back to the earlier configuration. The following dialog confirms that the changes are reverted successfully.

### Figure 3: Success Confirmation Message

| Success                            | × |
|------------------------------------|---|
| Changes are reverted successfully. |   |
|                                    |   |

# **Publishing Data**

This section describes publishing Cisco Policy Builder data to the Cisco Policy Server. Publishing data occurs in the Cisco Policy Builder client interface, but affects the Cisco Policy Server.

Cisco Policy Builder manages data stored in two areas:

• The Client Repository stores data captured from the Policy Builder GUI in Subversion. This is a place where trial configurations can be developed and saved without affecting the operation of the Cisco Policy Builder server data.

The default URL is http://svn/repos/configuration.

• The Server Repository is where a copy of the client repository is created/updated and where the CPS picks up changes. This is done on Publish from Policy Builder.

The default URL is http://svn/repos/run.

# **CRD APIs**

You can use Custom Reference Data (CRD) APIs to query, create, delete, and update CRD table data without the need to utilize the Control Center interface. The CRD APIs are available via a REST interface.

# Limitations

These APIs allow maintenance of the actual data rows in the table. They do not allow the creation of new tables or the addition of new columns. Table creation and changes to the table structure must be completed via the Policy Builder application.

All table names should be in lowercase alphanumeric to utilize these APIs. Spaces and special characters are not allowed in the table name.

- Table names containing uppercase characters will return code 400 Bad Request.
- Spaces in the name are not allowed and will be flagged as an error in Policy Builder.
- Special characters even when escaped or encoded in ASCII throw errors with the APIs and should not be used.

# **Setup Requirements**

## **Policy Builder**

- **Step 1** Log in to the Policy Builder.
- Step 2 Select Reference Data tab.
- **Step 3** Select **Systems** from the left pane.
- **Step 4** Select and expand your system name.
- **Step 5** Select **Plugin Configurations** (or a sub cluster or instance), a Custom Reference Data Configuration plugin configuration is defined.

The following parameters can be configured under Custom Reference Data Configuration:

| Parameter                     | Description                                                                                                    |  |
|-------------------------------|----------------------------------------------------------------------------------------------------|--|
| Primary Database IP Address   | IP address of the primary sessionmgr database. This should remain the default of mongo-admin-a.                                                               |  |
| Secondary Database IP Address | Optional, this field is the IP address of a secondary, backup, or failover sessionmgr database. This should remain the default of mongo-admin-b.              |  |
| Database Port                 | Port number of the sessionmgr. It should be the same for both the primary and secondary databases.                                                            |  |
| Db Read Preference            | Read preference describes how sessionmgr clients route read<br>operations to members of a replica set. You can select from the<br>following drop-down list:   |  |
|                               | • Primary: Default mode. All operations read from the current replica set primary.                                                                            |  |
|                               | • PrimaryPreferred: In most situations, operations read from the primary but if it is unavailable, operations read from secondary members.                    |  |
|                               | • Secondary: All operations read from the secondary members of the replica set.                                                                               |  |
|                               | • SecondaryPreferred: In most situations, operations read from secondary members but if no secondary members are available, operations read from the primary. |  |
|                               | For more information, refer to http://docs.mongodb.org/manual/core/read-preference/.                                                                          |  |
| Connection Per Host           | Number of connections that are allowed per database host.<br>Default value is 100.                                                                            |  |

**Step 6** In **Reference Data** tab > **Custom ReferenceData Tables**, at least one Custom Reference Data Table must be defined.

| Name                     | Display Name                    | Activation C                                              | ondition        |                      |                   |
|--------------------------|---------------------------------|-----------------------------------------------------------|-----------------|----------------------|-------------------|
| test Test                |                                 | Cache Results                                             |                 | select dear          |                   |
| Columns                  |                                 |                                                           |                 |                      |                   |
| *Name                    | Display Name                    | "Use In Conditions                                        | *Type           | Кеу                  | Required          |
| key1                     |                                 |                                                           | Text            |                      | 1                 |
| field1                   |                                 |                                                           | Text            |                      |                   |
| ield2                    |                                 |                                                           | Text            |                      |                   |
| dd Remove 😚 🚸            |                                 |                                                           |                 |                      |                   |
| olumn Details            |                                 |                                                           |                 |                      |                   |
| alid Values              |                                 | Validation                                                | Runtime Binding |                      |                   |
| The values allowed in Co | ontrol Center for this column   | Validation used by Control Center Which rows match when a |                 | vs match when a m    | essage is receive |
| <ul> <li>All</li> </ul>  |                                 | Regular Expression   None                                 |                 |                      |                   |
| C List of Valid Values   |                                 |                                                           | O Bind to       |                      |                   |
| *Name                    | Display Name                    | Regular Expression Description                            |                 |                      |                   |
|                          |                                 |                                                           | O Bind to       | o Session/Policy Sta | te Field          |
|                          |                                 |                                                           |                 |                      | selecti dea       |
|                          |                                 |                                                           | O Bind to       | a result column fro  | om another table  |
|                          |                                 |                                                           |                 |                      | selecti dea       |
| Add Remove 😯 😣           |                                 |                                                           | ) Bind to       | Diameter request     |                   |
| O Valid values pulled fr | om another table's column (key) |                                                           |                 |                      |                   |
| 1                        | select clear                    |                                                           | Matching        | Operator             |                   |
|                          |                                 |                                                           | eq 💌            |                      |                   |
|                          |                                 |                                                           |                 |                      |                   |

#### Figure 4: Custom Reference Data Configuration

The following parameters can be configured under Custom Reference Data Table:

### Table 2: Custom Reference Data Table Parameters

| Field                | Description                                                                                                    |  |
|----------------------|----------------------------------------------------------------------------------------------------|--|
| Name                 | Name of the table that will be stored in the database. It should start with alphanumeric characters, should be lowercase or uppercase but not mixed case, and should not start with numbers, no special characters are allowed, use "_" to separate words. For example, logical_apn = GOOD, logicalAPN = BAD, no_spaces. |  |
| Display Name         | Name of the table that will be displayed in Control Center.                                                                                                    |  |
| Cache Results        | Indicates if the tables should be cached in memory and should be checked for production.                                                                                                    |  |
| Activation Condition | Custom Reference Data Trigger that needs to be true before evaluating this table. It c<br>be used to create multiple tables with the same data depending on conditions or to<br>improve performance if tables do not need to be evaluated based on initial condition                                                     |  |
| Best Match           | When enabled, it allows '*' to be used in the values of the data and the best matching row is returned.                                                                                                    |  |

I

| Field             | Description                                                                                                    |  |  |
|-------------------|----------------------------------------------------------------------------------------------------|--|--|
| Evaluation Order  | Indicates the order the tables within the search table group should be evaluated. Star with 0 and increasing.                                                                                                    |  |  |
| Columns           | · · · · ·                                                                                                    |  |  |
| Name              | Name of the column in the database.                                                                                                    |  |  |
| Display Name      | More readable display name.                                                                                                    |  |  |
| Use In Conditions | Represents the availability of the row for conditions in Policies or Use Case Template<br>There is a performance cost to having these enabled, so it is recommended to disable<br>unless they are required.                                                                                                    |  |  |
| Туре              | Determines the values in the control centre as described below:                                                                                                    |  |  |
|                   | • Text: Value can be any character. For example, example123!.                                                                                                    |  |  |
|                   | • Number: Value should be a whole number. For example, 1234.                                                                                                    |  |  |
|                   | • Decimal: Value can be any number. For example, 1.234.                                                                                                    |  |  |
|                   | • True/False: Value can be true or false. For example, true.                                                                                                    |  |  |
|                   | • Date: Value should be a date without time component. For example, May 17th 2020.                                                                                                    |  |  |
|                   | • DateTime: Value should be a date and time. For example, May 17th, 2020 5:00pm.                                                                                                    |  |  |
| Кеу               | Indicates that this column is all or part of the key for the table that makes this row<br>unique. By default, a key is required. Keys also are allowed to set the Runtime Bindir<br>fields to populate this data from the current message/session. Typically, keys are bour<br>to data from the current session (APN, RAT Type) and other values are derived from<br>them. Keys can also be set to a value derived from another custom reference data table |  |  |
| Required          | Indicates whether this field will be marked required in Control Center. A key is alway required.                                                                                                    |  |  |
| Column Details    |                                                                                                    |  |  |
| Valid Values      |                                                                                                    |  |  |
| All               | All the values of the type selected by the user.                                                                                                    |  |  |
| List of Valid     | A list of name/display name pairs that will be used to create the list. Valid values can also contain a name which will be the actual value of the column and a display value which allows the Control Center to display use name.                                                                                                    |  |  |
| Name              | The name of the column in the database.                                                                                                    |  |  |
| Display Name      | Readable display name.                                                                                                    |  |  |
| Validation        |                                                                                                    |  |  |

| Field                                      | Description                                                                                                    |  |
|--------------------------------------------|----------------------------------------------------------------------------------------------------|--|
| Regular Expression                         | The Java regular expression that will be run on the proposed new cell value to validate it.                                                                                                    |  |
| Regular Expression<br>Description          | A message to the user indicating what the regular expression is trying to check.                                                                                                    |  |
| Runtime Binding                            | Runtime binding is how key column data gets filled out (bound) from data in the current session. There are multiple ways to bind this data and it is also possible to set an operator to define what should match (equals, less than, etc). |  |
| None                                       |                                                                                                    |  |
| Bind to Subscriber AVP                     | This pulls the value from an AVP on the subscriber. It will also pull values from a session AVP or a Policy Derived AVP.                                                                                                    |  |
| Bind to Session/Policy State               | This pulls the value from a Policy State Data Retriever which knows how to retrieve single value for a session.                                                                                                    |  |
| Bind to a result column from another table | This allows the key to be filled out from a columns value from another table. This allows 'normalizing' the table structure and not having on giant table with a lot of duplicated values.                                                  |  |
| Bind to Diameter request AVP code          | This allows the key be filled out from an AVP on the diameter request.                                                                                                    |  |
| Matching Operator                          | This allows the row to be 'matched' in other ways than having the value be 'equals'. Default value is equals.                                                                                                    |  |
|                                            | • eq: Equal                                                                                                    |  |
|                                            | • ne: Not Equal                                                                                                    |  |
|                                            | • gt: Greater than                                                                                                    |  |
|                                            | • gte: Greater than or equal                                                                                                    |  |
|                                            | • lt: Less than                                                                                                    |  |
|                                            | • Ite: Less than or equal                                                                                                    |  |

# **Architecture**

# **MongoDB Caching**

The MongoDB database containing the CRD tables and the data is located in the MongoDB instance specified in the CRD plugin configuration.

The database is named cust\_ref\_data.

Two system collections exist in that database and do not actually contain CRD data:

- system.indexes It is used by MongoDB. These are indices set on the database.
- crdversion It contains a document indicating the version of all the CRD tables you have defined. The
  version field increments by one every time you make a change or add data to any of the CRD tables.

A collection is created for each CRD table defined in Policy Builder.

- This collection contains a document for each row you define in the CRD table.
- Each document contains a field for each column you define in the CRD table.
- The field contains the value specified for the column for that row in the table.
- Additionally, there is a \_id field which contains the internal key used by MongoDB and \_version which is used by CPS to provide optimistic locking protection, essentially to avoid two threads overwriting the other's update, on the document.

Setting the Cache Results to true (checked) is the default and recommended settings in most cases as it yields the best performance. Use of the cached copy also removes the dependency on the availability of the CRD database. So if there is an outage or performance issue the policy decisions utilizing the CRD data will not be impacted.

The cached copy of the table is refreshed on CPS restart and whenever the API writes a change to the CRD table, otherwise the cached copy is used and the database is not accessed.

# **API Endpoints And Examples**

The URL used to access the CRD API is located at https://<masterip or control ip>/custrefdata/<tablename>/\_<operation>

# **Query API**

### Purpose

Returns all rows currently defined in the specified table.

#### **HTTP Operation Type**

GET

#### **Example URL**

https://<master or control ip>:8443/custrefdata/test/\_query

#### **Example URL with Filtering**

https://<master or control ip>:8443/custrefdata/test/\_query?key1=Platinum

#### Payload

None, although parameters can be specified on the URL for filtering.

#### Response

Success returns code 200 Ok; XML indicating rows defined is returned. If there are no records in the table, 200 Ok is returned with empty rows in it.

If the table does not exist, code 400 Bad Request is returned.

#### **Example Response without Filtering**

```
<rows>
 <row>
   <field code="field1" value="1004"/>
   <field code="field2" value="testee"/>
   <field code="key1" value="Platinum"/>
 </row>
 <row>
    <field code="field1" value="1004"/>
   <field code="field2" value="testee"/>
   <field code="key1" value="Platinum99"/>
 </row>
  <row>
   <field code="field1" value="field1example1"/>
   <field code="field2" value="field2example1"/>
    <field code="key1" value="key1example1"/>
 </row>
 <row>
    <field code="field1" value="field1example2"/>
   <field code="field2" value="field2example2"/>
    <field code="key1" value="key1example2"/>
 </row>
</rows>
```

## **Example Response with Filtering**

```
<rows>
<rows>
<row>
<field code="field1" value="1004"/>
<field code="field2" value="testee"/>
<field code="key1" value="Platinum"/>
</row>
```

The response returns keys with the tag "field code". If you want to use the output of Query as input to one of the other APIs, the tag needs to be changed to "key code". Currently using "field code" for a key returns code 404 Bad Request and a java.lang.NullPointerException.

# **Create API**

## Purpose

Create a new row in the specified table.

#### **HTTP Operation Type**

POST

#### Example Endpoint URL

https://<master or control ip>:8443/custrefdata/test/\_create

#### **Example Payload**

```
<row>
  <key code="key1" value="Platinum"/>
  <field code="field1" value="1004"/>
  <field code="field2" value="testee"/>
  </row>
```

#### Response

Success returns code 200 Ok; no data is returned. The key cannot already exist for another row; submission of a duplicate key returns code 400 Bad Request.

If creating a row fails, API returns 400 Bad Request.

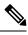

**Note** Create API does not support SVN CRD table operations and displays the following error message when Snv Crd Data checkbox is enabled in CRD table configuration:

Create operation is not allowed for subversion table

# **Update API**

### Purpose

Updates the row indicated by the key code in the table with the values specified for the field codes.

#### **HTTP Operation Type**

POST

#### **Example Endpoint URL**

https://<master or control ip>:8443/custrefdata/test/\_update

#### **Example Payload**

```
<row>
  <key code="key1" value="Platinum"/>
  <field code="field1" value="1005"/>
  <field code="field2" value="tester"/>
  </row>
```

#### Response

Success returns code 200 Ok; no data is returned. The key cannot be changed. Any attempt to change the key returns code 404 Not Found.

If updating a row fails, API returns 400 Bad Request.

**Note** Update API does not support SVN CRD table operations and displays the following error message when Snv Crd Data checkbox is enabled in CRD table configuration:

Update operation is not allowed for subversion table

# **Delete API**

### Purpose

Removes the row indicated by the key code from the table.

### **HTTP Operation Type**

POST

### **Example Endpoint URL**

https://<master or control ip>:8443/custrefdata/test/\_delete

#### **Example Payload**

```
<row>
<key code="key1" value="Platinum"/>"/>
</row>
```

#### Response

Success returns code 200 Ok; no data is returned. If the row to delete does not exist, code 404 Not Found is returned.

If deleting a row fails, API returns 400 Bad Request.

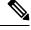

**Note** Delete API does not support SVN CRD table operations and displays the following error message when Snv Crd Data checkbox is enabled in CRD table configuration:

Delete operation is not allowed for subversion table

# **Data Comparison API**

## Purpose

Determines whether the same CRD table data content is being used at different data centers.

The following three optional parameters can be provided to the API:

• tableName: Returns the checksum of a specified CRD table tableName indicating if there is any change in the specified table. If the value returned is same on different servers, it means there is no change in the configuration and content of that table.

- includeCrdversion: Total database checksum contains combination of checksum of all CRD tables configured in Policy Builder. If this parameter is passed as true in API, then total database checksum includes the checksum of "crdversion" table. Default value is false.
- orderSensitive: Calculates checksum of the table by utilizing the order of the CRD table content. By default, it does not sort the row checksums of the table and returns order sensitive checksum of every CRD table. Default value is true.

#### custrefdata/\_checksum

Database level Checksum API returns checksum details for all the CRD tables and the database. If the value returned is same on different servers, there will be no change in the configuration and content of any CRD table configured in Policy Builder.

#### **HTTP Operation Type**

GET

#### Example Endpoint URL

https://<master or control ip>:8443/custrefdata/\_checksum

#### Response

```
<response>
<checksum><all-tables-checksum></checksum>
<tables>
" checksum="<checksum-of-table-1>"/>
" checksum="<checksum-of-table-2>"/>
" checksum="<checksum-of-table-n>"/>
</tables>
</response>
```

#### /custrefdata/\_checksum?tableName=<user-provided-table-name>

Table specific Checksum API returns the checksum details for the specific CRD table. If the value returned is same on different servers, there will be no change in the configuration and content of that table.

#### **HTTP Operation Type**

GET

#### **Example Endpoint URL**

https://<master or control ip>:8443 /custrefdata/\_checksum?tableName=<user-provided-table-name>

#### Response

```
<response>

<tables>

" checksum="<checksum-of-specified-table"/>

</tables>

</response>
```

**Note** Table specific Checksum API does not support SVN CRD table operations and displays the following error message when Snv Crd Data checkbox is enabled in CRD table configuration:

Checksum operation is not allowed for subversion table

# **Table Drop API**

### Purpose

Drops custom reference table from MongoDB to avoid multiple stale tables in the system.

The Table Drop API is used in the following scenarios:

- If a CRD table does not exist in Policy Builder but exists in the database, the API can be used to delete the table from the database.
- If a CRD table exists in Policy Builder and database, the API cannot delete the table from the database. If this is attempted the API will return an error: "Not permitted to drop this table as it exists in Policy Builder".
- If a CRD table does not exist in Policy Builder and database, the API will also return an error No table found:<tablename>.

#### /custrefdata/<table\_name>/\_drop

#### **HTTP Operation Type**

POST

#### **Example Endpoint URL**

https://<master or control ip>:8443/custrefdata/<table\_name>/\_drop

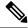

**Note** Drop API does not support SVN CRD table operations and displays the following error message when Snv Crd Data checkbox is enabled in CRD table configuration:

Drop operation is not allowed for subversion table

# **Export API**

### Purpose

Exports single and multiple CRD table and its data.

#### /custrefdata/\_export?tableName=<table\_name>

Exports single CRD table and its data.

Returns an archived file containing csv file with information of specified CRD table table name.

#### **HTTP Operation Type**

GET

#### **Example Endpoint URL**

https://<master or control ip>:8443/custrefdata/\_export?tableName=<table\_name>

#### /custrefdata/\_export

Exports all CRD tables and its data.

Returns an archived file containing csv file with information for each CRD Table.

### **HTTP Operation Type**

GET

#### **Example Endpoint URL**

https://<master or control ip>:8443 /custrefdata/\_export

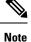

Export API does not support Svn CRD tables and displays the following warning message in the Response Header "Export-Warning":

Datasource for tables [table1, table2,...] is subversion. Response will not contain data for these tables and skipped SVN CRD tables to be a part of archive.

# Import API

### Purpose

Imports CRD table and its data.

It takes an archived file as an input which contains one or more csv files containing CRD tables information.

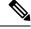

Note

If you try to import multiple CRD tables during traffic it may have call flow impact. It is recommended to import multiple CRD tables during Maintenance Window (MW).

### **HTTP Operation Type**

POST

### **Example Endpoint URL**

https://<master or control ip>:8443/custrefdata/\_import

https://<lbvip01>:8443/custrefdata/\_import?batchOperation=true

https://<lbvip01>:8443/custrefdata/\_import?batchOperation=false&duplicateValidation=true

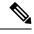

- **Note** 1. The "batchOperation" flag is used to insert CRD data in the batch. The default value is true and if you do not provide it in the request parameter the default value is taken.
  - 2. The "duplicate Validation" flag is used to validate or invalidate duplicate data in the archive. The default value is true and if you do not provide it in the request parameter the default value is taken which means it will always validate your data as duplicate.
  - **3.** If "batchOperation" is true, the API will validate your data as duplicate data regardless of the value provided for "duplicateValidation".

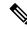

Note Import API supports SVN CRD table operations in the following scenarios:

- If the archive contains only mongodb tables, success message is displayed in the response.
- If the archive contains only SVN tables, success and warning messages are displayed in the response.
- If the archive contains both mongodb and SVN tables, success and warning messages are displayed in the response.

# **Snapshot POST API**

#### Purpose

Creates a snapshot of the CRD tables on the system. The created snapshot will contain CRD table data, policy configuration and checksum information for all CRD tables.

/custrefdata/\_snapshot?userId=<user\_id>&userComments=<user\_comments>

#### **HTTP Operation Type**

POST

#### Example Endpoint URL

https://<master or control ip>:8443/custrefdata/ snapshot?userId=<user\_id>&userComments=<user\_comments>

#### **Optional Parameters**

userComments

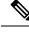

Note

Snapshot POST API does not support export of the contents of Svn CRD tables. The API returns the following warning message if there are any Svn CRD tables present while creating snapshot:

Datasource for tables [table\_1, table\_2...] is subversion. Data for these tables will not come from database (mongodb)

# **Snapshot GET API**

#### Purpose

Enables you to get the list of all valid snapshots in the system.

The following information is available in the list of snapshots:

- · Snapshot name
- Snapshot path
- Date and time of snapshot creation
- · User comments provided on creation of the snapshot
- · Checksum information of CRD tables
- Policy configuration SVN version number

#### /custrefdata/\_snapshot

#### **HTTP Operation Type**

GET

#### Example Endpoint URL

https://<master or control ip>:8443/custrefdata/\_snapshot

### **Example Response**

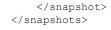

**Note** Snapshot GET API does not return checksum information of Svn CRD tables as they are not part of created snapshots.

# **Revert API**

#### Purpose

Enables you to revert the CRD data to a specific snapshot. If the specific snapshot name is not provided, the API will revert to the latest snapshot.

/custrefdata/\_revert?snapshotName=<snapshot\_name>

## **HTTP Operation Type**

POST

#### **Example Endpoint URL**

https://<master or control ip>:8443/custrefdata/\_revert?snapshotName=<snapshot\_name>

#### **Optional Parameter**

snapshotName

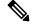

**Note** Revert API does not support reverting of CRD data for Svn CRD tables. For Svn CRD table, it clears the mongodb table and displays the following warning message:

Datasource for tables [table\_1, table\_2...] is subversion. Data for these tables will be reverted using svn datasource not from database (mongodb)

# **Admin Disable API**

### Purpose

Create multiple rows in the Peer Admin Disabled List CRD table in a single operation.

### **HTTP Operation Type**

POST

#### **Example Endpoint URL**

https://<master or control ip>:8443/custrefdata/peer\_admin\_disabled\_list/\_createRows

Note

Once https://<master or control ip>:8443/custrefdata/peer\_admin\_disabled\_list/\_createRows API is complete, you need to run /dra/api/localActivePeerEndpoints/disconnect to disconnect the active peer endpoint.

Note

{

In Active Peer Endpoints GUI, after admin disable of active peer, if peer's Admin State gets changed from Enabled to Disabled but still it is shown under Active Peer Endpoints, then peer has to be disconnected by using the disconnect action.

### **Example Payload**

```
"rows": [
  {
    "fields": [
      {
        "code": "origin host",
        "value": "value for origin host"
      },
      {
        "code": "origin_realm",
        "value": "value_for_origin_realm"
      },
      {
        "code": "admin disable time",
        "value": "time_in_this_format_only_1/9/2021 10:48:56"
      }
    ],
    "keys": [
    ]
  },
  {
    "fields": [
      {
        "code": "origin host",
        "value": "value_for_origin_host"
      },
      {
        "code": "origin_realm",
        "value": "value_for_origin_realm"
      },
      {
        "code": "admin_disable_time",
        "value": "time_in_this_format_only_1/9/2021 10:48:56"
      }
   ],
    "keys": [
    ]
  }
]
```

}

#### Response

Success returns code 200 Ok; no data is returned. If creating a row fails, API returns 400 Bad Request.

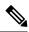

**Note** Create rows API does not support SVN CRD table operations and displays the following error message when Snv Crd Data checkbox is enabled in CRD table configuration:

Create operation is not allowed for subversion table

# **Admin Enable API**

### Purpose

Removes multiple rows indicated by the key code from the table in a single operation.

### **HTTP Operation Type**

POST

{

### **Example Endpoint URL**

https://<master or control ip>:8443/custrefdata/peer\_admin\_disabled\_list/\_deleteRows

### **Example Payload**

```
"rows": [
  {
   "fields": [
      {
        "code": "origin_host",
        "value": "value for origin host"
      },
      {
        "code": "origin realm",
        "value": "value_for_origin_realm"
      }
    ],
    "keys": [
      {
        "code": "origin_host",
        "value": "value_for_origin_host"
      },
      {
        "code": "origin realm",
        "value": "value for origin realm"
      }
   ]
  },
  {
    "fields": [
      {
        "code": "origin_host",
        "value": "value for origin host"
      },
      {
```

```
"code": "origin_realm",
          "value": "value_for_origin_realm"
        }
      ],
      "keys": [
        {
          "code": "origin_host",
          "value": "value_for_origin_host"
        },
        {
          "code": "origin realm",
          "value": "value for origin realm"
        }
      ]
    }
 ]
}
```

#### Response

Success returns code 200 Ok; no data is returned. If deleting a row fails, API returns 400 Bad Request.

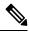

**Note** Delete rows API does not support SVN CRD table operations and displays the following error message when Snv Crd Data checkbox is enabled in CRD table configuration:

Delete operation is not allowed for subversion table

## **Tips for Usage**

The Query API is a GET operation which is the default operation that occurs when entering a URL into a typical web browser.

The POST operations, Create, Update, and Delete, require the use of a REST client so that the payload and content type can be specified in addition to the URL. REST clients are available for most web browsers as plug-ins or as part of web service tools, such as SoapUI. The content type when using these clients should be specified as application/xml or the equivalent in the chosen tool.

# **View Logs**

You can view the API logs with the following commands:

- monitor log application tail the current application log
- monitor log engine tail the current engine log
- monitor log container tail a specific container log
- show log application view the current application log
- show log engine view the current engine log

# Logging Support Using Journald

To monitor and view logs, journald system service has been added that collects and stores logging data. It creates and maintains structured, indexed journals based on logging information received from a variety of sources. The following is a sample of CLI commands:

- monitor log application This command is used to tail the current Policy Server (qns) log.
- monitor log engine This command is used to tail the current Policy Server (qns) engine log
- monitor log container <container id> This command is used to tail the container logs.
- show log application This command opens the consolidated logs.
- show log engine This command is used to open the consolidate engine logs using Linux 'less' command.

For further log access, you need to connect to the OpenStack control node and from there to respective master or control node. For example, to connect to master/control nodes use the following command:

ssh -i cps.pem cps@IPAddress

where, *IPAddress* is the IP address of the master or control node.

To access the logs once you are connected to control node, use the following command:

docker logs container-id

For example, use docker logs mongo-s1 to display all the logs of mongo-s1 container.

# **Retaining journalctl Logs in DRA**

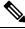

Note This feature has not been validated for all customer deployment scenarios. Please contact your Sales Account team for support.

In vDRA, Docker engine is configured with journald logging driver on every VM. The journald logging driver sends container's logs to journal deamon.

Use the **journalctl** command, through journal API, or use the **docker logs** command to retrieve the log entries.

As part of the logging enhancements, vDRA supports retaining of journalctl logs for longer duration around 10 days on all VMs. This helps in debugging any issues even though journal logs gets rolled over early.

All the logs are captured through automated cron job at daily basis on nonpeak time and cronjob timings are configurable through cron job file. The collected logs are stored under /data/journal-logs directory on each VM and also stored at remote server. You can configure the size of the logs folder and days of retention in the configuration file.

On every VM, log collection happens based on disk size of the /data/journal-logs folder, Default /data/journal-logs directory size is 10GB. If the /data/journal-logs directory size is less than 10GB it will collect the logs and it will copy to the Control VM and remote server, If the /data/journal-logs directory size exceeds to 10 GB, journal.sh script deletes files beyond 2 days to free up the disk space on the VM. This parameter is also configurable from cps-journal.conf file.

You can configure the retention days and size of log storage folder on /etc/cps/cps-journal.conf file. And copying journal logs to Control VM works with static and Virtual VIP IP.

While copying the journal logs to a control VM, journal.sh script checks the / disk usage on control VM. If the disk size is less than 60 % it copies files to the control VM, otherwise it won't copy and these log files are stored on same VM based on the retention period. This disk usage value for Control VM is configuration through cps-journal.conf file.

For the CPU usage optimization, this script is limited to execute with only 50 % of the system CPU.

### Prerequisites

Before you begin:

- 1. Setup DRA/Binding VNF.
- 2. Ensure that *cps.pem* file is copied to all the VMs.
- 3. Configure the remote server as PEM key based authentication.
- 4. Control VM should be reachable to remote server.

#### **Journal Configuration**

Modify the custom general configuration file:

cat /etc/cps/cps-journal.conf

You can configure the following parameters.

#### **Table 3: Journal Configuration File Parameters**

| Field          | Description                                                                             |  |
|----------------|-----------------------------------------------------------------------------------------|--|
| retention_days | Specify the number of retention days to store log files.                                |  |
|                | Example: retention_days=10                                                              |  |
| logfolder_size | Specify a size of the log storage directory. Memory value must be entered in KB format. |  |
|                | Example: 10485760                                                                       |  |
| clean_all      | Specify the number of days for which the logs are saved after clean                     |  |
|                | up.                                                                                     |  |
| DRA_USER       | Displays the DRA user as CPS.                                                           |  |
| CONTROL_IP     | Specify the Control IP.                                                                 |  |
|                | <b>Note</b> Control IP should be reachable to all internal VMs and remote server.       |  |
|                | Example: Control-1 IP                                                                   |  |
| DESTINATION    | Specify a centralized log storage path on the control-1 VM.                             |  |

| Field                   | Description                                                                                                    |  |
|-------------------------|----------------------------------------------------------------------------------------------------|--|
| PEM_KEY                 | Specify an absolute path of the SSH key PEM file location.                                                                                                    |  |
|                         | Example: PEM_KEY=/home/cps/cps.pem                                                                                                    |  |
| DISK_SIZE               | Specify the maximum disk usage percentage on Control VM for /dir (directory).                                                                                                    |  |
| remote_server           | Specify a remote server IP address.                                                                                                    |  |
| remote_destination_path | Specify the Journal Logs storage path on remote server.                                                                                                    |  |
|                         | <b>Note</b> Use different destination paths for multiple sites and setups.                                                                                                    |  |
|                         | Example:                                                                                                    |  |
|                         | DRA Site-1: remote_destination_path=/home/cps/dra-site-1                                                                                                    |  |
|                         | DRA Site-2: remote_destination_path=/home/cps/dra-site-2<br>Binding Site-1: remote_destination_path=/home/cps/binding-site-<br>Binding Site-2: remote_destination_path=/home/cps/binding-site-2 |  |
|                         |                                                                                                    |  |
|                         |                                                                                                    |  |
| remote_user             | Specify a remoter server user to perform the operation.                                                                                                    |  |
|                         | Example: remote_user=CPS                                                                                                    |  |
| remote_pem_key          | Remote a server user PEM key file absolute path.                                                                                                    |  |

#### **Post Configuration and Validation Process**

After all the configurations are set, perform the following steps:

1. Check the cron job scheduled for the root user. Sample configuration is shown.

```
#crontab -1 -u root
0 8 * * * cputool -c 50 bash /opt/custom-scripts/journal.sh
30 8 * * * cputool -c 50 bash /opt/custom-scripts/journal_scp.sh
Default cron job is scheduled at 8:00 AM UTC,
```

2. Verify the collected logs that are present under /data/journal-logs directory on each VM after the completion of cron job and check the remote server.

Sample Log file format:.

```
journal-2021-06-06-09:00:01-dral-sys04-master-0.log.gz // Log file created for VM with hostname & timestamp.
journal-history.log // history of journals execution and file copying status
```

# **Bulk Provisioning of Records in SLF Database**

CPS vDRA provides APIs for bulk provisioning of subscriber records in the SLF database.

You can use the CSV file to provision create and update of bulk subscriber records using SLF API. You can also check the status of the upload using the API.

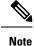

SLF bulk provisioning generates high number of database write operations in a short duration of time. To spread out the operations over a period of time and mitigate the performance issue, configure the transactions per second (TPS) for SLF provisioning in Policy Builder.

For more information, see the CPS vDRA Configuration Guide.

# **CSV** File

The CSV file format is used to bulk provision the subscriber records in SLF database. The Actions column in the CSV file determines whether the record is for creation, updation, or deletion.

You can use # in the beginning of the line to indicate comments in the CSV file. The line is ignored when the file is processed.

| Column                   | Description                                                                                                    |
|--------------------------|----------------------------------------------------------------------------------------------------|
| Action                   | The action to be performed on the subscriber record.                                                                                                    |
|                          | • Create - creates subscriber record if it does not exist.                                                                                                    |
|                          | • Put – creates the subscriber record, if it does not exist; if subscriber record already exists, updates the subscriber record.                                                                |
|                          | • Delete – deletes the subscriber record, if it exists.                                                                                                    |
| Subscriber Id            | The subscriber ID of the subscriber.                                                                                                    |
| IMSI                     | The IMSI of the subscriber.                                                                                                    |
|                          | If the same subscriber has multiple IMSI, then add multiple IMSI columns for the subscriber.                                                                                                    |
| MSISDN                   | The MSISDN of the subscriber.                                                                                                    |
|                          | If the same subscriber has multiple MSISDN, then add multiple MSISDN columns for the subscriber.                                                                                                |
| Destination: <tag></tag> | The destinations of the subscriber.                                                                                                    |
|                          | To provision multiple destinations, add column<br>name/header with prefix "Destination:" and suffix it<br>with the tag, for example: Destination:HSS,<br>Destination:MME, Destination:PCRF, etc |

#### Table 4: CSV File Format

#### Sample CSV File

Action, Subscriber Id, IMSI, IMSI, MSISDN, MSISDN, Destination:MME, Destination:HSS Put, 1001, 34101, 34102, 91001, 91002, MME1, HSS1

Put, 1001, 34101, , 91005, , MME2, HSS2 Delete, 1010, , , , , ,

# **Bulk Upload API**

Schedules the SLF bulk subscribers provisioning task. Bulk Upload API takes the input as csv file and schedules the job to execute in the background.

#### Request

Method: POST

URI: /dra/slfapi/subscriber/bulkUpload

Header: Content-Type: multipart/form-data

Body: CSV File

#### **Request Example**

HTTP POST /dra/slfapi/subscriber/bulkUpload

#### **Response Example**

```
HTTP STATUS: 202 (Accepted)
{
    "success": {
        "code": 1,
        "message": "Request accepted, slf bulk upload task is scheduled for execution"
    }
}
```

### **Example of Curl Command**

```
curl -X POST --progress-bar -H "Content-Type: multipart/form-data"
-H "Content-Type: application/json" \ -F "file=@create_subscribers.csv"
https://<MasterIP>/dra/slfapi/subscriber/bulkUpload --insecure
-u admin:admin
```

The file named create\_subscribers.csv must be created before running this command.

# **Bulk Upload Status**

Returns the list of bulk upload status of the bulk provisioning sorted by the latest first. Latest 10 statuses would be saved in the system for reference, old status will automatically get purged.

The following table describes the fields in the Bulk Upload Status:

#### Table 5: Bulk Upload Status

| Field     | Description                       |
|-----------|-----------------------------------|
| fileName  | The name of csv file uploaded.    |
| startTime | The time when task was scheduled. |
| endTime   | The time when task was finished   |

| Field                   | Description                                                                                                    |
|-------------------------|----------------------------------------------------------------------------------------------------|
| approxEndTime           | The future time when task is expected to be finished                                                                                                    |
| status                  | The status of the task                                                                                                    |
|                         | Status can be one of these statues (scheduled, in-progress, complete, failed)                                                                               |
| statusMessage           | The detailed status of the task                                                                                                    |
| numberOfTotalSubscriber | Total number of subscriber in csv file                                                                                                    |
| numberOfPending         | The number of subscriber pending for execution                                                                                                    |
| numberOfComplete        | The number of subscriber, whose execution is finished                                                                                                    |
| numberOfSuccess         | The number of subscriber provisioned successfully.                                                                                                    |
| numberOfFailure         | The number of subscriber failed in provisioning.                                                                                                    |
| failedSubscriber        | This field contains the failure reason for each failed<br>subscriber. This is a map, with key as error code and<br>value as the list of failed subscribers. |

### Request

Method: GET

URI: /dra/slfapi/subscriber/bulkUploadStatus

#### **Request Example**

HTTP GET /dra/slfapi/subscriber/bulkUploadStatus

#### **Response Example**

```
HTTP STATUS: 200
 [{
 "approxEndTime": "08-17-2017 13:31:59",
        "failedSubscriber": {
            "1001": [
                "100000000",
                "100000001",
                "100000002"
           ]
         },
         "fileName": "create_subscribers_1k.csv",
         "numberOfComplete": 700,
         "numberOfFailure": 3,
         "numberOfPending": 300,
         "numberOfSuccess": 697,
         "numberOfTotalSubscriber": 1000,
         "startTime": "08-17-2017 13:30:16",
         "status": "complete",
         "statusMessage": "Slf bulk upload task execution is in progress"
    },
   {
    "endTime": "08-18-2017 12:41:27",
```

```
"failedSubscriber": {},
"fileName": "create_subscribers_10.csv",
    "numberOfComplete": 10,
    "numberOfFailure": 0,
    "numberOfPending": 0,
    "numberOfSuccess": 10,
    "numberOfTotalSubscriber": 10,
    "startTime": "08-18-2017 12:41:27",
"status": "complete",
    "statusMessage": "Slf bulk upload task is completed"
}]
```

#### Example of Curl Command

```
curl -X GET --progress-bar -H "Content-Type:
application/json" \https://<MasterIP>/dra/slfapi/subscriber/bulkUploadStatus
--insecure -u admin:admin
```

# **vDRA Peer API**

The vDRA Peer API provides a REST API interface for the following functions:

- view active and inactive peer endpoints local and remote
- view peer details for each host and/or peer key
- peer status logs

For more information about the Peer API, see the API RAML at: https://<master ip>/central/dra/#!/dra/docs/api

# Feature Description

The log collection CLIs collect the logs to support the troubleshooting based on timestamps. The **log\_collection\_stats** KPI in the CLIs track the debug log collection status.

Following is an example using the Curl Command:

```
curl http://localhost:9100/metrics | grep log_collection
% Total % Received % Xferd Average Speed Time Time Time Current
Dload Upload Total Spent Left Speed
100 51242 100 51242 0 0 6255k # HELP log_collection_stats Metric read from
/stats/prometheus/collector/text/log_collection_stats.prom
0 # TYPE log_collection_stats untyped
--:log_collection_stats{last_modified="Tue Jan 31 06:43:15 GMT
2023",type="journalctl",user="admin", vm-name="WPS-DRA-master",instance-name="NA"} 0
--:-- --:--:-- 6255k
node textfile mtime seconds{file="log_collection_stats.prom"} 1.678197758e+09
```

#### **Table 6: Parameter Description**

| Parameter | Description                                   |
|-----------|-----------------------------------------------|
| user      | Specifies the name of the logged in CLI user. |
| time      | Specifies the log collection time.            |

I

| Parameter     | Description                                              |
|---------------|----------------------------------------------------------|
| type          | The type of the logs collected. For example, journalctl. |
| vm-name       | Specifies the VM name in the CLI.                        |
| instance-name | Specifies the name of the container in the CLI           |